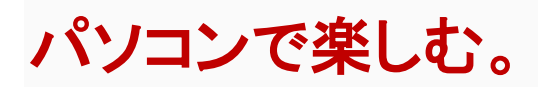

**ListenRadio** で聴く(**PC**)

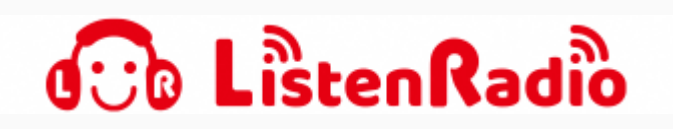

*ListenRadio* で「エフエムたちかわ」が楽しめます。

<http://goo.gl/Lp33wP> にアクセスして、 CATEGOLY の中から「全国のラジオ局」、CHANNEL の中から「FM たちかわ」を選択します。 ※[LitenRadio](http://goo.gl/Lp33wP) について等の内容をご確認の上、ご利用ください。

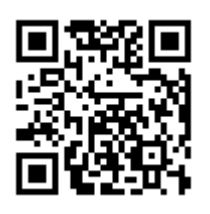

## サイマルラジオで聴く

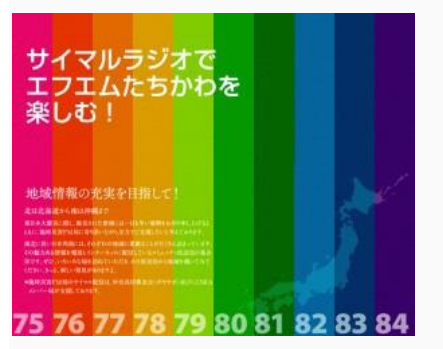

サイマルラジオでエフエムたちかわを聴く。

[http://csra.fm](http://csra.fm/) にアクセスして、

サイトメニュー[STATION LIST]の中から[関東]を選び、「FM たちかわ」の[放送を聴く]を選択し ます。

※[利用規約の](http://csra.fm/rule/)内容をご確認の上、ご利用ください。

# スマートフォンで聴くには**?**

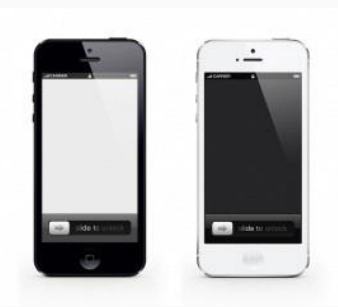

## **ListenRadio** で聴く

# 無料アプリ「リッスンラジオ(リスラジ)」で聴く。

#### **iPhone**

- 1. アプリをインストールしていない方は、Apple App Store から [ListenRadio for iPhone](http://goo.gl/Lp33wP)(リスラ ジ)をダウンロードしてください。
- 2. アプリを起動させて、[チャンネル]を選択します。
- 3. [チャンネル]の画面内の[カテゴリ]を選択し「全国のラジオ局」の中から[関東]「FM たちか わ」選択してください。

※アプリの詳細は、<http://listenradio.jp/>等で、ご確認ください。

### **Android**

- 1. アプリをインストールしていない方は、Google play から [ListenRadio for Android](http://goo.gl/Lp33wP) をダウンロ ードしてください。
- 2. アプリを起動させて、[チャンネル]を選択します。
- 3. [チャンネル]の画面内の[カテゴリ]を選択し「全国のラジオ局」の中から[関東]「FM たちか わ」選択してください。

※アプリの詳細は、<http://listenradio.jp/>等で、ご確認ください。